## **How the DPR Summary Logs Works**

- 1. From Risk Management | Reports, click on the DPR Summary Log menu.
- 2. Search DPR Summary Logs screen will open.

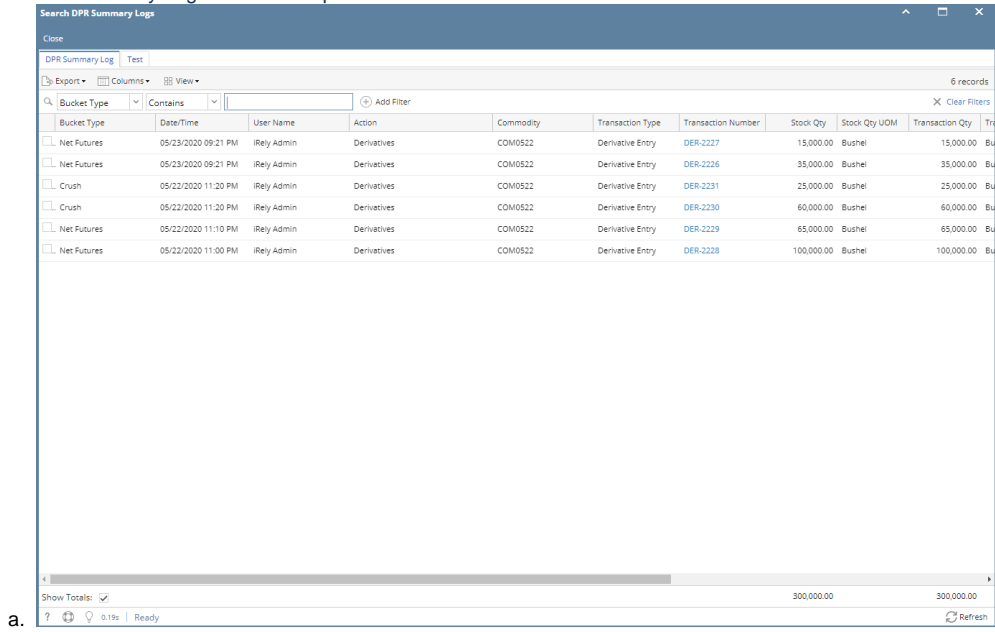

3. This screen will show all the log of the transactions that affect the DPR Position Detail buckets. That includes: a. Company Titled

- b. Contract balances for Sales and Purchases
	- i. Priced
	- ii. Basis
	- iii. HTA
	- iv. DP
	- v. Unit
	- vi. Cash
	- vii. Ratio
- c. Net Hedge
- d. Crush
- e. Basis Deliveries
- f. Price Risk
- g. Basis Risk